*IBM SPSS Direct Marketing 29*

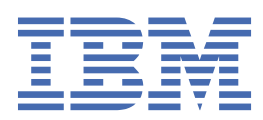

#### **Poznámka**

Před použitím těchto informací a produktu, který podporují, si přečtěte informace v tématu ["Upozornění" na stránce 19](#page-22-0).

#### **Informace o produktu**

Toto vydání se vztahuje k verzi 29, vydání 0, modifikaci 1 produktu IBM® SPSS Statistics a ke všem následujícím vydáním a modifikacím, dokud nebude v nových vydáních uvedeno jinak.

**© Copyright International Business Machines Corporation .**

# **Obsah**

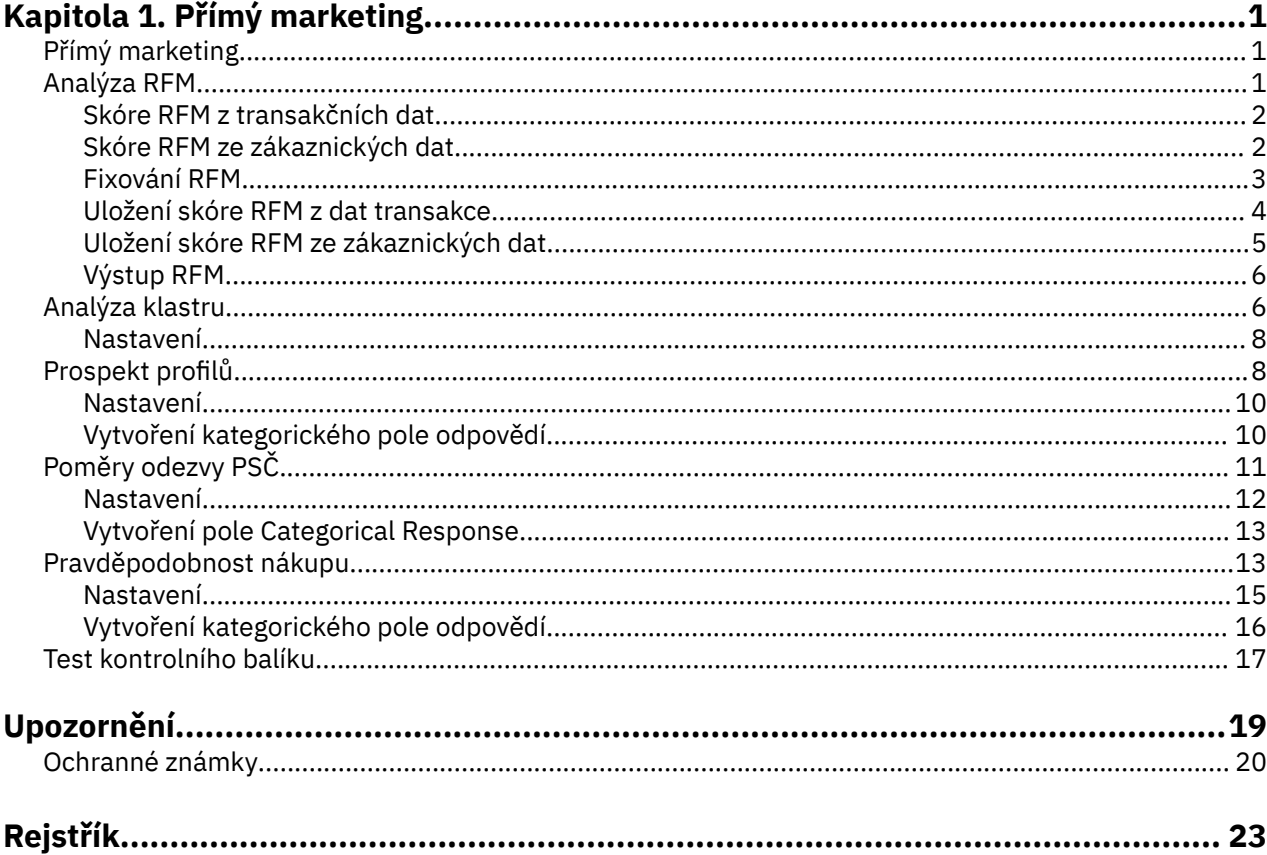

# <span id="page-4-0"></span>**Kapitola 1. Přímý marketing**

Následující funkce přímého marketingu jsou zahrnuty v části SPSS Statistics Premium Edition nebo Direct Marketing Option.

# **Přímý marketing**

Volba přímého marketingu zahrnuje sadu nástrojů, které jsou navrženy tak, aby zlepšily výsledky přímých marketingových kampaní identifikací demografických, nákupních a jiných charakteristik, které definují různé skupiny spotřebitelů, a zaměřují se na specifické skupiny, aby maximalizovali pozitivní odezvu.

**Analýza RFM.** Tato technika identifikuje existující zákazníky, kteří s největší pravděpodobností reagují na novou nabídku.

**Analýza klastru.** Jedná se o průzkumný nástroj určený k odhalení přírodních seskupení (nebo klastrů) v rámci vašich dat. Může například identifikovat různé skupiny zákazníků na základě různých demografických a nákupních charakteristik.

**Prospect Profiles.** Tato technika využívá výsledky z předchozí nebo testovací kampaně k vytvoření popisných profilů. Profily můžete použít k zacílení specifických skupin kontaktů v budoucích kampaních. Další informace naleznete v tématu ["Prospekt profilů" na stránce 8](#page-11-0) .

**Rychlosti odezvy PSČ.** Tato technika využívá výsledky z předchozí kampaně za účelem výpočtu míry odezvy na PSČ. Tyto sazby lze použít k určení specifických poštovních kódů v budoucích kampaních. Další informace naleznete v tématu ["Poměry odezvy PSČ" na stránce 11](#page-14-0) .

**Pravděpodobnost nákupu.** Tato technika využívá výsledky z testovací pošty nebo předchozí kampaně za účelem generování skóre tendence. Skóre určuje, které kontakty pravděpodobně budou odpovídat. Další informace naleznete v tématu ["Pravděpodobnost nákupu" na stránce 13](#page-16-0) .

**Test kontrolního balíku.** Tato technika porovnává marketingové kampaně s cílem zjistit, zda existuje významný rozdíl v účinnosti pro různé balíky nebo nabídky. Další informace naleznete v tématu ["Test](#page-20-0) [kontrolního balíku" na stránce 17](#page-20-0) .

# **Analýza RFM**

Analýza RFM je technika používaná k identifikaci stávajících zákazníků, kteří s největší pravděpodobností reagují na novou nabídku. Tato technika se běžně používá v přímém marketingu. Analýza RFM je založena na následující jednoduché teorii:

- Nejdůležitějším faktorem při identifikaci zákazníků, kteří pravděpodobně budou reagovat na novou nabídku, je **recence**. Zákazníci, kteří nakupovali více nedávno, budou pravděpodobně nakupovat znovu, než jsou zákazníci, kteří nakupovali dál v minulosti.
- Druhým nejvýznamnějším faktorem je **frekvence**. Zákazníci, kteří v minulosti provedli více nákupů, pravděpodobně zareagují lépe než zákazníci, kteří učinili méně nákupů.
- Třetím nejdůležitějším faktorem je celková částka vynaložená na celkovou částku, která je označována jako **peněžní**. Zákazníci, kteří utratili více (celkem za všechny nákupy) v minulosti, budou pravděpodobně reagovat spíše než ti, kteří utratili méně.

Jak pracuje analýza RFM

• Zákazníkům je přiřazeno skóre aktuálnosti založené na datu posledního nákupu nebo časového intervalu od posledního nákupu. Toto skóre je založeno na jednoduchém hodnocení hodnot recency do malého počtu kategorií. Pokud například použijete pět kategorií, zákazníci s nejnovějšími nákupními daty obdrží recenci 5 a ty, které mají v minulosti nejvyšší nákupní data, budou mít recenci na žebříčku 1.

- <span id="page-5-0"></span>• Podobným způsobem jsou zákazníci přiřazeni k hodnocení četnosti s vyššími hodnotami představujícími vyšší četnost nákupů. Např. v pěti kategoriích hodnocení kategorií zákazníci, kteří nakupují nejčastěji, obdrží hodnocení četnosti 5.
- Konečně jsou zákazníci řazen podle peněžní hodnoty a nejvyšší peněžní hodnoty dostávají nejvyšší hodnocení. Pokračujeme v pěti příkladech, zákazníci, kteří utratili nejvíc peněz, obdrželi peněžní hodnocení 5.

Výsledkem jsou čtyři skóre pro každého zákazníka: recency, frequency, monetary a combined RFM skóre, což je jednoduše tři jednotlivá skóre zřetězená do jedné hodnoty. "Nejlepší zákazníci" (ty, které s největší pravděpodobností reagují na nabídku) jsou ty, které mají nejvyšší kombinovaná skóre RFM. Např. v pětikategorii hodnocení existuje celkem 125 možných kombinovaných skóre RFM a nejvyšší kombinované skóre RFM je 555.

#### Aspekty dat

- Pokud řádky dat představují transakce (každý řádek představuje jednu transakci a může existovat více transakcí pro každého zákazníka), použijte RFM z Transakce. Další informace naleznete v tématu "Skóre RFM z transakčních dat" na stránce 2 .
- Pokud řádky dat představují zákazníky se souhrnnými informacemi pro všechny transakce (se sloupci, které obsahují hodnoty pro celkové spotřebované množství, celkový počet transakcí a poslední datum transakce), použijte RFM z dat zákazníka. Další informace naleznete v tématu "Skóre RFM ze zákaznických dat" na stránce 2 .

### **Skóre RFM z transakčních dat**

#### Aspekty dat

Datová sada musí obsahovat proměnné, které obsahují následující informace:

- Proměnná nebo kombinace proměnných, které identifikují každý případ (zákazník).
- Proměnná s datem každé transakce.
- Proměnná s peněžní hodnotou každé transakce.

Vytváření skóre RFM z transakčních dat

1. Z nabídky vyberte:

#### **Přímý marketing** > **Výběr techniky**

- 2. Vyberte volbu **Nápověda k identifikaci mých nejlepších kontaktů (Analýza RFM)** a klepněte na tlačítko **Pokračovat**.
- 3. Vyberte volbu **Data transakce** a klepněte na tlačítko **Pokračovat**.
- 4. Vyberte proměnnou, která obsahuje data transakce.
- 5. Vyberte proměnnou, která obsahuje peněžní částku pro každou transakci.
- 6. Vyberte metodu pro souhrn transakčních částek pro každého zákazníka: Součet (součet všech transakcí), střední, medián nebo maximum (nejvyšší částka transakce).
- 7. Vyberte proměnnou nebo kombinaci proměnných, které jedinečně identifikují každého zákazníka. Případy mohou být například identifikovány jedinečným kódem ID nebo kombinací příjmení a křestní jméno.

### **Skóre RFM ze zákaznických dat**

#### Aspekty dat

Datová sada musí obsahovat proměnné, které obsahují následující informace:

- Poslední nákupní datum nebo časový interval od posledního data nákupu. Tato hodnota bude použita pro výpočet skóre opětovného zpracování.
- Celkový počet nákupů. Tato hodnota bude použita pro výpočet skóre frekvence.

<span id="page-6-0"></span>• Souhrnná měnová hodnota pro všechny nákupy. Tato hodnota bude použita k výpočtu měnových skóre. Obvykle se jedná o součet (celkem) všech nákupů, ale může to být střední hodnota (průměr), maximum (největší částka) nebo jiný souhrnný ukazatel.

Chcete-li zapsat skóre RFM do nové datové sady, musí aktivní datová sada obsahovat také proměnnou nebo kombinaci proměnných, které identifikují každý případ (zákazník).

Vytvoření skóre RFM ze zákaznických dat

1. Z nabídky vyberte:

#### **Přímý marketing** > **Výběr techniky**

- 2. Vyberte volbu **Nápověda k identifikaci mých nejlepších kontaktů (Analýza RFM)** a klepněte na tlačítko **Pokračovat**.
- 3. Vyberte volbu **Data zákazníka** a klepněte na tlačítko **Pokračovat**.
- 4. Vyberte proměnnou obsahující poslední datum transakce nebo číslo, které představuje časový interval od poslední transakce.
- 5. Vyberte proměnnou, která obsahuje celkový počet transakcí pro každého zákazníka.
- 6. Vyberte proměnnou, která obsahuje souhrnnou peněžní částku pro každého zákazníka.
- 7. Chcete-li zapsat skóre RFM do nové datové sady, vyberte proměnnou nebo kombinaci proměnných, které jedinečně identifikují každého zákazníka. Případy mohou být například identifikovány jedinečným kódem ID nebo kombinací příjmení a křestní jméno.

### **Fixování RFM**

Proces seskupení velkého počtu číselných hodnot do malého počtu kategorií je někdy označován jako **binning**. V analýze RFM jsou kolekce ohodnocených kategorií. Na kartě Binning můžete upravit metodu použitou k přiřazení četnosti, četnosti a peněžních hodnot pro tyto přihrádky.

#### Metoda ukotvení

**Vnořený.** Ve vnořeném přihrádkování je jednoduché očíslování pořadí přiřazeno k hodnotám recenze. V každé skupině četností jsou zákazníci přiřazeni k frekvenčním kategoriím a v každé skupině četností jsou zákazníkovi přiřazeni k měnové hodnosti. To má tendenci poskytovat více dokonce distribuci kombinované RFM skóre, ale to má nevýhodu, že frekvence a měnové skóre skóre je obtížnější interpretovat. Například, frekvence hodnocení 5 pro zákazníka s úrovní recence 5 nemusí znamenat stejnou věc jako frekvenční hodnocení 5 pro zákazníka s rektenčním hodnocením 4, protože četnost ohodnocení je závislá na hodnocení rektnosti.

**Nezávislá.** Jednoduché hodnosti jsou přiřazovány k recenci, frekvence a peněžní hodnoty. Tyto tři pozice jsou přiřazovány nezávisle. Interpretace každé ze tří komponent RFM je proto jednoznačná; skóre četnosti 5 pro jednoho zákazníka znamená stejné jako skóre frekvence 5 pro jiného zákazníka, bez ohledu na jejich skóre recency. U menších vzorků má tato nevýhoda za následek menší sumu i distribuci kombinovaných skóre RFM.

#### Počet bitů

Počet kategorií (přihrádek), které mají být použity pro každou komponentu k vytvoření skóre RFM. Celkový počet možných kombinovaných skóre RFM je výsledkem těchto tří hodnot. Například, 5 recenčních zásobníků, 4 kmitočtových zásobníků a 3 měnové koše vytvoří celkem 60 možných kombinovaných RFM skóre, v rozmezí od 111 do 543.

- Výchozí hodnota je 5 pro každou komponentu, což vytvoří 125 možných kombinovaných skóre RFM v rozsahu od 111 do 555.
- Maximální počet přihrádek povolených pro každou komponentu skóre je devět.

#### Vázanky

A "tie" je prostě dvě nebo více stejné regency, frekvence, nebo peněžní hodnoty. V ideálním případě byste měli mít v každém zásobníku přibližně stejný počet zákazníků, ale velké množství svázaných hodnot může ovlivnit distribuci zásobníku. K dispozici jsou dvě možnosti pro práci s vazbami:

<span id="page-7-0"></span>• **Přiřaďte vazby ke stejné přihrádce**. Tato metoda vždy přiřadí svázané hodnoty ke stejné přihrádce, bez ohledu na to, jak to ovlivní distribuci zásobníku. To poskytuje konzistentní metodu binning: Pokud mají dva zákazníci stejnou hodnotu recency, pak budou vždy přiřazeni ke stejným skóre retence. V extrémním případě však můžete mít 1000 zákazníků, přičemž 500 z nich činí jejich poslední nákup na stejném datu. V pěti-binové žebříčku by 50% zákazníků proto přijímalo recentní skóre 5, místo ideální hodnoty 20%.

Všimněte si, že s vnořenou bincí metody "konzistence" je poněkud komplikovanější pro četnost a měnové skóre, protože skóre frekvence jsou přiřazovány v zásobnících se skóre recency a měnové skóre se přiřazuje v rámci zásobníků frekvence. Takže dva zákazníci se stejnou hodnotou frekvence nemusí mít stejné skóre frekvence, pokud nemají také stejné skóre recency, bez ohledu na to, jak se zachází se svázanými hodnotami.

• **Náhodně přiřadit vazby.** To zajišťuje rovnoměrné rozdělení koše přiřazením velmi malého faktoru náhodné odchylky k vazbám před očíslování pořadí, takže pro přiřazení hodnot do hodnocených zásobníků nejsou žádné svázané hodnoty. Tento proces nemá žádný vliv na původní hodnoty. Používá se pouze k odstranění nejednoznačných vazeb. I když to bude znamenat rovnoměrné rozdělení (přibližně stejný počet zákazníků v každé přihrádce), může to vést k zcela odlišným výsledkům výsledků pro zákazníky, kteří mají podobnou nebo stejnou rekturu, frekvenci a/nebo peněžní hodnoty -- zvláště je-li celkový počet zákazníků relativně malý a/nebo počet vazeb je relativně vysoký.

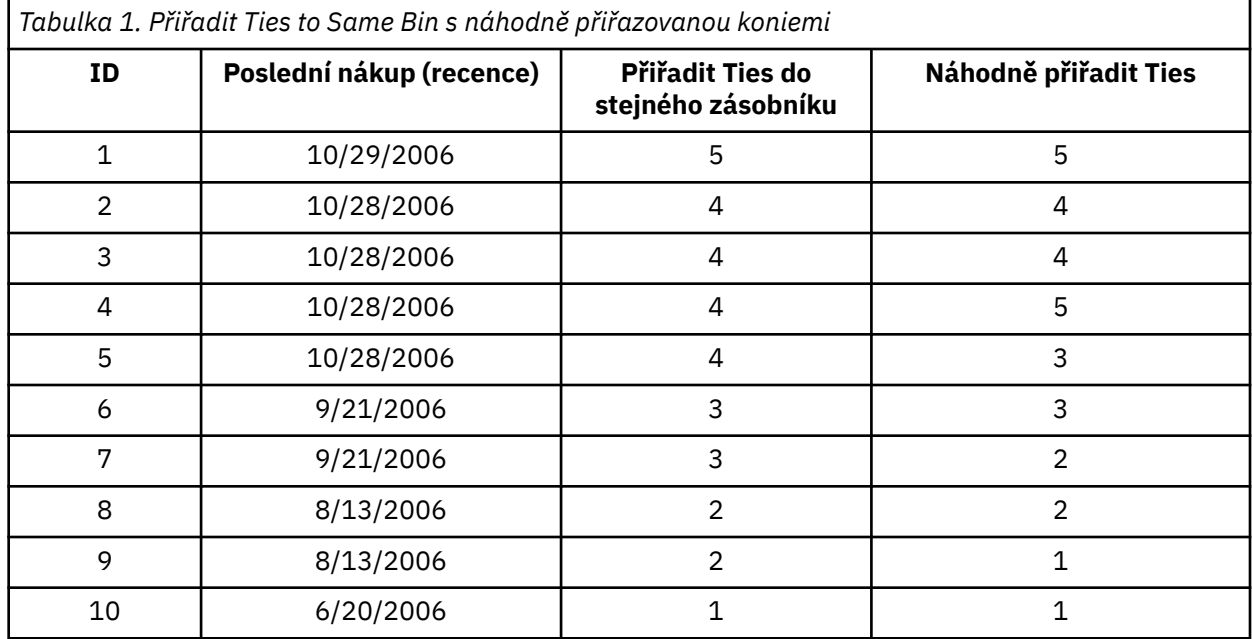

- V tomto příkladě přiřazení vazeb ke stejné přihrádce vede k nerovnoměrnému rozdělení koše: 5 (10%), 4 (40%), 3 (20%), 2 (20%), 1 (10%).
- Náhodně přiřazující vazby vede k 20% v každém přihrádce, ale k dosažení tohoto výsledku jsou čtyři případy s hodnotou data 10/28/2006 přiřazeny do 3 různých přihrádek a 2 případy s hodnotou data 8/13/2006 jsou také přiřazeny k různým přihrádkám.

Všimněte si, že způsob, jakým jsou vazby přiřazeni k různým přihrádkám, je zcela náhodný (v rámci omezení koncového výsledku je stejný počet případů v každém zásobníku). Pokud jste vypočítali druhou sadu skóre pomocí stejné metody, mohlo by se změnit hodnocení pro jakýkoli konkrétní případ se spojovou hodnotou. Například pořadí hodnocení 5 a 3 v případech 4 a 5 může být přepnuto podruhé.

### **Uložení skóre RFM z dat transakce**

RFM z transakčních dat vždy vytvoří novou agregovanou datovou sadu s jedním řádkem pro každého zákazníka. Na kartě Uložit zadejte skóre a další proměnné, které chcete uložit, a kam je chcete uložit.

#### Proměnné

Proměnné ID, které jedinečně identifikují každého zákazníka, se automaticky uloží do nové datové sady. Do nové datové sady lze uložit následující další proměnné:

- <span id="page-8-0"></span>• **Datum poslední transakce pro každého zákazníka.**
- **Počet transakcí.** Celkový počet řádků transakce pro každého zákazníka.
- **Počet.** Souhrnná částka pro každého zákazníka na základě metody souhrnu, kterou jste vybrali na kartě Proměnné.
- **Skóre rektnosti.** Skóre přiřazené každému zákazníkovi na základě posledního data transakce. Vyšší skóre označuje novější data transakce.
- **Skóre frekvence.** Skóre přiřazené každému zákazníkovi na základě celkového počtu transakcí. Vyšší skóre označuje více transakcí.
- **Měnové skóre.** Skóre přiřazené každému zákazníkovi na základě vybraného měnového souhrnného ukazatele. Vyšší hodnoty udávají vyšší hodnotu pro měnové souhrnné ukazatele.
- **Skóre RFM.** Jednotlivé tři skóre se kombinují do jediné hodnoty: *(recency x 100) + (frequency x 10) + monetary.*

Standardně jsou do nové datové sady zahrnuty všechny dostupné proměnné; zrušte výběr těch, které nechcete zahrnout. Volitelně můžete zadat vlastní názvy proměnných. Názvy proměnných musí odpovídat standardním pravidlům pro pojmenovávání proměnných.

#### Umístění

RFM z transakčních dat vždy vytvoří novou agregovanou datovou sadu s jedním řádkem pro každého zákazníka. Můžete vytvořit novou datovou sadu v aktuální relaci nebo uložit data skóre RFM v externím datovém souboru. Názvy datových sad musí být v souladu se standardními pravidly pojmenování proměnných. (Toto omezení se nevztahuje na názvy externích datových souborů.)

### **Uložení skóre RFM ze zákaznických dat**

Pro zákaznická data můžete přidat proměnné skóre RFM do aktivní datové sady nebo vytvořit novou datovou sadu, která obsahuje vybrané proměnné skóre. Pomocí karty Uložit zadejte, které proměnné skóre chcete uložit, a kam je chcete uložit.

Názvy uložených proměnných

- **Automaticky generovat jedinečné názvy.** Když přidáváte proměnné skóre do aktivní datové sady, zajišťuje to, že nové názvy proměnných jsou jedinečné. To je užitečné zejména v případě, že chcete přidat více různých sad skóre RFM (na základě různých kritérií) do aktivní datové sady.
- **Vlastní názvy.** To vám umožňuje přiřadit vlastní názvy proměnných k proměnným skóre. Názvy proměnných musí odpovídat standardním pravidlům pro pojmenovávání proměnných.

#### Proměnné

Vyberte (zaškrtněte) skóre proměnných, které chcete uložit:

- **Skóre rektnosti.** Skóre přiřazené každému zákazníkovi na základě hodnoty proměnné Datum transakce nebo Interval, vybrané na kartě Proměnné. Vyšší skóre je přiřazeno k novějším datům nebo nižším hodnotám intervalu.
- **Skóre frekvence.** Skóre přiřazené každému zákazníkovi na základě proměnné Počet transakcí vybrané na kartě Proměnné. Vyšší skóre je přiřazeno k vyšším hodnotám.
- **Měnové skóre.** Skóre přiřazené každému zákazníkovi na základě proměnné Množství vybrané na kartě Proměnné. Vyšší skóre je přiřazeno k vyšším hodnotám.
- **Skóre RFM.** Jednotlivé tři skóre se kombinují do jediné hodnoty: *(recency\*100) + (frequency\*10) + monetary.*

Umístění

Pro zákaznická data existují tři alternativy, pro které můžete uložit nové skóre RFM:

- **Aktivní datová sada.** Vybrané proměnné skóre RFM se přidají do aktivní datové sady.
- **Nová datová sada.** Vybrané proměnné skóre RFM a proměnné ID, které jednoznačně identifikují každého zákazníka (případ), budou zapsány do nové datové sady v aktuální relaci. Názvy datových sad

<span id="page-9-0"></span>musí být v souladu se standardními pravidly pojmenování proměnných. Tato volba je k dispozici pouze v případě, že vyberete jednu nebo více proměnných identifikátoru zákazníka na kartě Proměnné.

• **.** Vybrané skóre RFM a proměnné ID, které jednoznačně identifikují každého zákazníka (případ), budou uloženy do externího datového souboru. Tato volba je k dispozici pouze v případě, že vyberete jednu nebo více proměnných identifikátoru zákazníka na kartě Proměnné.

### **Výstup RFM**

Vázaná data

Grafy a tabulky pro sdružená data jsou založena na vypočtené regency, frekvenci a peněžních skóre.

**Teplotní mapa střední peněžní hodnoty podle četnosti a četnosti.** Tepelná mapa střední peněžní distribuce ukazuje průměrnou peněžní hodnotu pro kategorie definované podle frekvence a skóre frekvence. Oblasti Darker označují vyšší průměrnou peněžní hodnotu.

**Graf počtů přihrádek.** Graf počtů přihrádek zobrazuje distribuci zásobníku pro vybranou metodu binning. Každý pruh představuje počet případů, kterým bude přiřazeno každé kombinované skóre RFM.

- Ačkoli obvykle chcete relativně rovnoměrné rozdělení, se všemi (nebo nejvíce) pruhy zhruba stejné výšky, by se při použití výchozí metody binning, která přiřazuje svázané hodnoty ke stejné přihrádce, měla být očekávána určitá hodnota rozptylu.
- Extrémní výkyvy v distribuci zásobníku a/nebo mnoho prázdných přihrádek mohou naznačovat, že byste měli zkusit jinou metodu v přihrádce (menší počet zásobníků a/nebo náhodné přiřazení vazeb) nebo přehodnotit vhodnost analýzy RFM.

**Tabulka počtu kolekcí.** Stejné informace, které se nacházejí v grafu počtů přihrádky, s výjimkou vyjádřené ve formě tabulky, s počtem přihrádek v každé buňce.

Nesdružená data

Graf a tabulky pro nebinární data jsou založena na původních proměnných použitých k vytvoření skóre četnosti, četnosti a měnových skóre.

**Histogramy.** Histogramy zobrazují relativní rozdělení hodnot pro tři proměnné použité k výpočtu skóre frekvence, četnosti a měnových skóre. Pro tyto histogramy není neobvyklé, aby indikovali poněkud zkreslené rozdělení spíše než normální nebo symetrické rozdělení.

Vodorovná osa každého histogramu je vždy řazena z nízkých hodnot na levé straně na vysoké hodnoty vpravo. Při retence však interpretace grafu závisí na typu míry míry příjmu: datum nebo časový interval. Pro datumy znázorňují sloupce nalevo v minulosti další hodnoty (méně než aktuální datum má nižší hodnotu než novější datum). U časových intervalů pruhy vlevo představují novější hodnoty (čím menší je časový interval, tím aktuálnější je transakce).

**Korelační grafy dvojic proměnných.** Tyto bodové grafy zobrazují vztahy mezi třemi proměnnými používanými k výpočtu skóre frekvence, četnosti a měnových skóre.

Je to běžné vidět znatelná lineární seskupení bodů na stupnici frekvence, protože frekvence často představuje relativně malý rozsah diskrétních hodnot. Například, pokud celkový počet transakcí nepřekročí 15, pak je k dispozici pouze 15 možných hodnot frekvence (pokud se nepočítáme s zlomkovými transakcemi), zatímco v případě stovek možných hodnot recency a tisíců peněžních hodnot.

Interpretace osy retence závisí na typu míry recence: datum nebo časový interval. Pokud jde o data, body blíže k původnímu datu představují pozdější data v minulosti. U časových intervalů představují body bližší k původům nejnovější hodnoty.

## **Analýza klastru**

Analýza klastru je průzkumný nástroj určený k odhalení přirozených seskupení (nebo klastrů) v rámci vašich dat. Může například identifikovat různé skupiny zákazníků na základě různých demografických a nákupních charakteristik.

**Příklad.** Maloobchodní a spotřební společnosti běžně používají metody klastrování k údajům, které popisují kupní návyky svých zákazníků, pohlaví, věk, úroveň příjmů atd. Tyto společnosti přizpůsobují své strategie marketingu a vývoje produktů pro každou skupinu zákazníků za účelem zvýšení prodeje a budování loajality zákazníků.

#### Aspekty dat analýzy klastru

**Data.** Tato procedura pracuje se spojitými a kategoriálními poli. Každý záznam (řádek) představuje zákazníka, který má být klastrován, a pole (proměnné) představují atributy, na kterých je klastrování založeno.

**Pořadí záznamu.** Všimněte si, že výsledky mohou záviset na pořadí záznamů. Chcete-li minimalizovat efekty objednávek, můžete chtít, aby se záznamy náhodně objednávaly. Možná budete chtít analýzu spustit několikrát, se záznamy seřazenými v různých náhodných objednávkách, abyste ověřili stabilitu daného řešení.

**Úroveň měření.** Správné přiřazení úrovně měření je důležité, protože ovlivňuje výpočet výsledků.

- *Nominální*. Proměnná může být považována za nominální, když její hodnoty představují kategorie bez vlastního hodnocení (například oddělení společnosti, v níž zaměstnanec pracuje). Příklady nominálních proměnných zahrnují region, poštovní směrovací číslo a náboženskou příslušnost.
- *Pořadové*. Proměnnou lze považovat za ordinální, když její hodnoty představují kategorie s nějakým vlastním hodnocením (například úrovně spokojenosti služeb od vysoce nespokojené s vysoce spokojené). Příklady ordinálních proměnných zahrnují skóre přístupu představující stupeň spokojenosti nebo důvěryhodnost a skóre hodnocení preferencí.
- *Souvislá*. Proměnná může být považována za měřítko (souvislá), když její hodnoty reprezentují uspořádané kategorie se smysluplnou metrikou, takže porovnání vzdálenosti mezi hodnotami je vhodné. Příklady proměnných měřítka zahrnují věk v rocích a příjem v tisících dolarů.

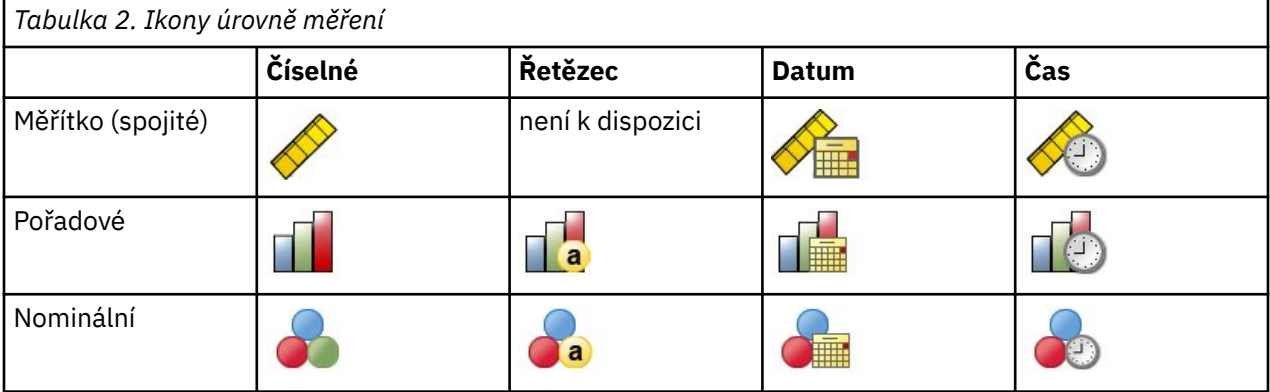

Ikona vedle každého pole označuje aktuální úroveň měření.

Úroveň měření můžete změnit v pohledu Proměnné v editoru dat nebo můžete pomocí dialogového okna Definovat vlastnosti proměnné navrhnout odpovídající úroveň měření pro každé pole.

Pole s neznámou úrovní měření

Výstraha na úrovni měření se zobrazí, když je úroveň měření pro jednu nebo více proměnných (polí) v datové sadě neznámá. Jelikož úroveň měření ovlivňuje výpočet výsledků pro tuto proceduru, všechny proměnné musí mít definovanou úroveň měření.

**Data skenování.** Přečte data v aktivní datové sadě a přiřadí výchozí úroveň měření k jakýmkoli polím s momentálně neznámou úrovní měření. Je-li datová sada velká, může to nějakou dobu trvat.

**Přiřadit ručně.** Otevře dialogové okno se seznamem všech polí s neznámou úrovní měření. Toto dialogové okno můžete použít k přiřazení úrovně měření k těmto polím. Úroveň měření můžete také přiřadit v pohledu Proměnné v editoru dat.

Vzhledem k tomu, že úroveň měření je pro tuto proceduru důležitá, nemůžete přistupovat k dialogovému oknu pro spuštění této procedury, dokud nebude mít všechna pole definovanou úroveň měření.

<span id="page-11-0"></span>Získání analýzy klastru

Z nabídky vyberte:

#### **Přímý marketing** > **Výběr techniky**

- 1. Vyberte volbu **Segment mých kontaktů do klastrů**.
- 2. Vyberte kategorická pole (nominální, ordinální) a spojitá (scale), která chcete použít k vytvoření segmentů.
- 3. Klepnutím na tlačítko **Spustit** spustíte proceduru.

### **Nastavení**

Karta Nastavení vám umožňuje zobrazit nebo potlačit zobrazení grafů a tabulek, které popisují segmenty, uložit nové pole v datové sadě, které identifikuje segment (klastr) pro každý záznam v datové sadě, a uvést, kolik segmentů se má zahrnout do řešení klastru.

**Zobrazit grafy a tabulky.** Zobrazí tabulky a grafy popisující segmenty.

**Členství v segmentu.** Uloží nové pole (proměnné), které identifikuje segment, do kterého každý záznam patří.

- Názvy polí musí odpovídat pravidlům pojmenování produktu IBM SPSS Statistics .
- Název pole členství segmentu nemůže duplikovat název pole, které již existuje v datové sadě. Pokud tuto proceduru spustíte více než jednou ve stejné datové sadě, budete muset pokaždé zadat jiný název.
- **Počet segmentů.** Řídí, jak je určen počet segmentů.
- **Určete automaticky.** Postup automaticky určí "nejlepší" počet segmentů až do zadaného maxima.

**Určete pevnou hodnotu.** Procedura vytvoří uvedený počet segmentů.

# **Prospekt profilů**

Tato technika využívá výsledky z předchozí nebo testovací kampaně k vytvoření popisných profilů. Profily můžete použít k zacílení specifických skupin kontaktů v budoucích kampaních. Pole odpovědi označuje, kdo reagoval na předchozí nebo testovací kampaň. Seznam profilů obsahuje charakteristiky, které chcete použít k vytvoření profilu.

**Příklad.** Na základě výsledků zkušebního mailing chce přímé marketingové oddělení společnosti generovat profily typů zákazníků, které s největší pravděpodobností reagují na nabídku založenou na demografické informaci.

#### Výstup

Výstup obsahuje tabulku, která poskytuje popis každé skupiny profilů a zobrazuje četnost odpovědí (procentní část kladných odpovědí) a kumulativní četnost odpovědí a graf kumulativních rychlostí odezvy. Pokud zahrnete cílovou minimální četnost odpovědí, bude tabulka barevně kódována, aby bylo zřejmé, které profily splňují minimální kumulativní četnost odpovědí, a graf bude obsahovat referenční čáru s uvedenou minimální hodnotou rychlosti odezvy.

#### Aspekty dat profilů kandidáta

**Pole odpovědi.** Pole odezvy musí být nominálně nebo ordinální. Může to být řetězec nebo číslo. Pokud toto pole obsahuje hodnotu, která označuje číslo nebo množství nákupů, budete muset vytvořit nové pole, ve kterém bude jediná hodnota představovat všechny kladné odpovědi. Další informace naleznete v tématu ["Vytvoření kategorického pole odpovědí" na stránce 10](#page-13-0) .

**Kladná hodnota odezvy.** Kladná hodnota odezvy identifikuje zákazníky, kteří reagovali pozitivně (například si zakoupili nákup). Všechny ostatní nechybějící hodnoty odpovědí jsou považovány za negativní odezvu. Pokud jsou pro pole odpovědi definovány nějaké definované popisky hodnot, tyto popisky se zobrazí v rozevíracím seznamu.

**Vytvořit profily s.** Tato pole mohou být nominální, ordinální, nebo spojitá (scale). Mohou být řetězcové nebo číselné.

**Úroveň měření.** Správné přiřazení úrovně měření je důležité, protože ovlivňuje výpočet výsledků.

- *Nominální*. Proměnná může být považována za nominální, když její hodnoty představují kategorie bez vlastního hodnocení (například oddělení společnosti, v níž zaměstnanec pracuje). Příklady nominálních proměnných zahrnují region, poštovní směrovací číslo a náboženskou příslušnost.
- *Pořadové*. Proměnnou lze považovat za ordinální, když její hodnoty představují kategorie s nějakým vlastním hodnocením (například úrovně spokojenosti služeb od vysoce nespokojené s vysoce spokojené). Příklady ordinálních proměnných zahrnují skóre přístupu představující stupeň spokojenosti nebo důvěryhodnost a skóre hodnocení preferencí.
- *Souvislá*. Proměnná může být považována za měřítko (souvislá), když její hodnoty reprezentují uspořádané kategorie se smysluplnou metrikou, takže porovnání vzdálenosti mezi hodnotami je vhodné. Příklady proměnných měřítka zahrnují věk v rocích a příjem v tisících dolarů.

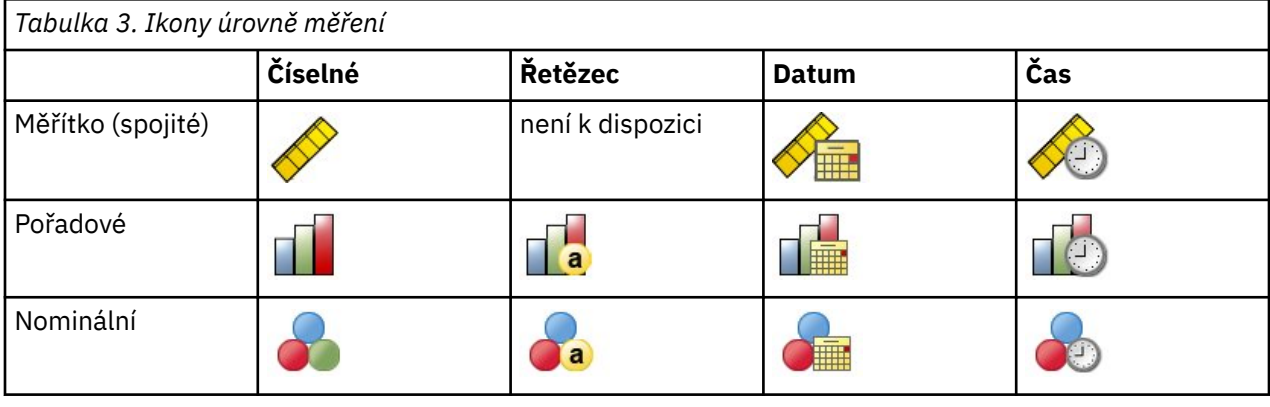

Ikona vedle každého pole označuje aktuální úroveň měření.

Úroveň měření můžete změnit v pohledu Proměnné v editoru dat nebo můžete pomocí dialogového okna Definovat vlastnosti proměnné navrhnout odpovídající úroveň měření pro každé pole.

Pole s neznámou úrovní měření

Výstraha na úrovni měření se zobrazí, když je úroveň měření pro jednu nebo více proměnných (polí) v datové sadě neznámá. Jelikož úroveň měření ovlivňuje výpočet výsledků pro tuto proceduru, všechny proměnné musí mít definovanou úroveň měření.

**Data skenování.** Přečte data v aktivní datové sadě a přiřadí výchozí úroveň měření k jakýmkoli polím s momentálně neznámou úrovní měření. Je-li datová sada velká, může to nějakou dobu trvat.

**Přiřadit ručně.** Otevře dialogové okno se seznamem všech polí s neznámou úrovní měření. Toto dialogové okno můžete použít k přiřazení úrovně měření k těmto polím. Úroveň měření můžete také přiřadit v pohledu Proměnné v editoru dat.

Vzhledem k tomu, že úroveň měření je pro tuto proceduru důležitá, nemůžete přistupovat k dialogovému oknu pro spuštění této procedury, dokud nebude mít všechna pole definovanou úroveň měření.

Chcete-li získat profily vyhledávání

Z nabídky vyberte:

#### **Přímý marketing** > **Výběr techniky**

- 1. Vyberte volbu **Generovat profily mých kontaktů, které odpověděly na nabídku**.
- 2. Vyberte pole, které označuje, které kontakty odpověděly na nabídku. Toto pole musí být nominální nebo pořadové.
- 3. Zadejte hodnotu, která označuje kladnou odpověď. Pokud některé hodnoty mají definované popisky hodnot, můžete vybrat popisek hodnoty z rozevíracího seznamu a odpovídající hodnota se zobrazí.
- 4. Vyberte pole, která chcete použít k vytvoření profilů.
- 5. Klepnutím na tlačítko **Spustit** spustíte proceduru.

### <span id="page-13-0"></span>**Nastavení**

Karta Nastavení vám umožňuje řídit minimální velikost skupiny profilů a zahrnout minimální prahovou hodnotu rychlosti odezvy ve výstupu.

**Minimální velikost skupiny profilů.** Každý profil představuje sdílené charakteristiky skupiny kontaktů v datové sadě (například samice pod 40, kteří žijí na západě). Nejmenší velikost skupiny profilů je standardně 100. Menší skupiny skupiny mohou odhalit více skupin, ale větší skupiny velikostí mohou poskytovat spolehlivější výsledky. Hodnotou musí být kladné celé číslo.

**Zahrnout do výsledků informace o minimální prahové hodnotě rychlosti odezvy.** Výsledky zahrnují tabulku, která zobrazuje sazby odpovědí (procentní část pozitivních odpovědí) a kumulativní četnost odpovědí a graf kumulativních rychlostí odezvy. Zadáte-li cílovou minimální rychlost odezvy, bude tabulka barevně kódována, aby bylo zřejmé, které profily splňují minimální kumulativní četnost odpovědí, a graf bude obsahovat referenční čáru s určenou minimální hodnotou rychlosti odezvy. Hodnota musí být větší než 0 a menší než 100.

### **Vytvoření kategorického pole odpovědí**

Pole odezvy by mělo být kategorické, přičemž jedna hodnota představuje všechny kladné odpovědi. Předpokládá se, že jakákoli jiná nechybějící hodnota je záporná odpověď. Pokud pole odezvy představuje spojitý (scale) hodnotu, jako např. počet nákupů nebo peněžní objem nákupů, je třeba vytvořit nové pole, které přiřadí jednu kladnou hodnotu odezvy všem nenulovým hodnotám odezvy.

• Jsou-li záporné odpovědi zaznamenány jako 0 (nevyplněná hodnota, která je považována za chybějící), lze ji vypočítat pomocí následujícího vzorce:

#### NewName=OldName>0

kde *NewName* je název nového pole a *starý\_název* je název původního pole. Jedná se o logický výraz, který přiřazuje hodnotu 1 všem nechybějícím hodnotám, které jsou větší než 0, a 0 všem nechybějícím hodnotám, které jsou menší nebo rovny 0.

• Pokud není zaznamenána žádná hodnota pro záporné odpovědi, pak se s těmito hodnotami zachází jako s chybějícími hodnotami a vzorec je trochu komplikovanější:

#### NewName = NOT (MISSING (OldName))

V tomto logickém výrazu mají všechny nechybějící hodnoty odezvy přiřazenu hodnotu 1 a všechny chybějící hodnoty odezvy jsou přiřazeny k hodnotě 0.

• Pokud nemůžete rozlišit mezi zápornými (0) hodnotami odezvy a chybějícími hodnotami, pak nelze vypočítat přesnou hodnotu odezvy. Existuje-li poměrně málo skutečně chybějících hodnot, nemusí to mít významný vliv na vypočtené rychlosti odezvy. Pokud však existuje mnoho chybějících hodnotnapříklad když jsou informace o odezvě zaznamenávány pouze pro malý testovací vzorek celkové datové sady -- pak vypočtené míry odpovědí budou bezvýznamné, protože budou výrazně nižší než skutečné sazby odpovědí.

Chcete-li vytvořit pole Categorical Response

1. Z nabídky vyberte:

#### **Transformace** > **Vypočítat proměnnou**

- 2. Do pole Cílová proměnná zadejte nový název pole (proměnné).
- 3. Jsou-li záporné odpovědi zaznamenány jako 0, zadejte pro Numerický výraz OldName>0, kde *starý\_název* je původní název pole.
- 4. Pokud jsou záporné odpovědi zaznamenány jako chybějící (prázdné), zadejte pro Numerický výraz NOT (MISSING (OldName)), kde *starý\_název* je původní název pole.

# <span id="page-14-0"></span>**Poměry odezvy PSČ**

Tato technika využívá výsledky z předchozí kampaně za účelem výpočtu míry odezvy na PSČ. Tyto sazby lze použít k určení specifických poštovních kódů v budoucích kampaních. Pole Odpověď indikuje, kdo reagoval na předchozí kampaň. Pole PSČ označuje pole, které obsahuje poštovní směrovací čísla.

**Příklad.** Na základě výsledků z předchozí pošty generuje přímé marketingové oddělení společnosti sazby odpovědí podle poštovních kódů. Na základě různých kritérií, jako je například minimální přijatelná míra odezvy a/nebo maximální počet kontaktů, které mají být zahrnuty do poštovní konference, mohou cílové poštovní směrovací čísla stanovit.

#### Výstup

Výstup z tohoto postupu zahrnuje novou datovou sadu, která obsahuje sazby odezvy podle PSČ, a tabulku a graf shrnující výsledky podle decilových řadů (horních 10%, horních 20% atd.). Tabulka může být barevně kódována na základě uživatelem zadané minimální kumulativní rychlosti odezvy nebo maximálního počtu kontaktů.

Nová datová sada obsahuje následující pole:

- **PSČ.** Jsou-li poštovní směrovací skupiny založeny pouze na části úplné hodnoty, pak se jedná o hodnotu této části PSČ. Označení řádku záhlaví pro tento sloupec v souboru aplikace Excel je název pole PSČ v původní datové sadě.
- **Rychlost odezvy.** Procentní podíl kladných odpovědí v každém PSČ.
- **Odezvy.** Počet kladných odpovědí v každém PSČ.
- **Kontakty.** Celkový počet kontaktů v každém PSČ, které obsahují nechybějící hodnotu pro pole odezvy.
- **Rejstřík.** Odezva "weighted" založená na vzorci *N x P x (1-P)*, kde *N* je počet kontaktů a *P* je poměr odezvy vyjádřený jako podíl.
- **Pořadí.** decilová řada (horních 10%, horních 20% atd.) kumulativních sazeb za odezvu na poštovní směrovací číslo v sestupném pořadí.

Posouzení dat-údaje o rychlosti přenosu dat PSČ

**Pole odpovědi.** Pole odezvy může být řetězec nebo číslo. Pokud toto pole obsahuje hodnotu, která označuje číslo nebo peněžní hodnotu nákupů, budete muset vytvořit nové pole, ve kterém bude jediná hodnota představovat všechny kladné odpovědi. Další informace naleznete v tématu ["Vytvoření pole](#page-16-0) [Categorical Response" na stránce 13](#page-16-0) .

**Kladná hodnota odezvy.** Kladná hodnota odezvy identifikuje zákazníky, kteří reagovali pozitivně (například si zakoupili nákup). Všechny ostatní nechybějící hodnoty odpovědí jsou považovány za negativní odezvu. Pokud jsou pro pole odpovědi definovány nějaké definované popisky hodnot, tyto popisky se zobrazí v rozevíracím seznamu.

**Pole PSČ.** Pole PSČ může být řetězec nebo číslo.

Jak získat sazby odezvy PSČ

Z nabídky vyberte:

#### **Přímý marketing** > **Výběr techniky**

- 1. Vyberte volbu **Identifikovat nejvyšší odpovídající poštovní směrovací číslo**.
- 2. Vyberte pole, které označuje, které kontakty odpověděly na nabídku.
- 3. Zadejte hodnotu, která označuje kladnou odpověď. Pokud některé hodnoty mají definované popisky hodnot, můžete vybrat popisek hodnoty z rozevíracího seznamu a odpovídající hodnota se zobrazí.
- 4. Vyberte pole, které obsahuje poštovní směrovací číslo.
- 5. Klepnutím na tlačítko **Spustit** spustíte proceduru.

Volitelně můžete také:

• Vygenerovat míry odezvy na základě prvních *n* znaků nebo číslic PSČ namísto úplné hodnoty

- <span id="page-15-0"></span>• Automaticky uložit výsledky do souboru aplikace Excel
- Volby zobrazení výstupu řízení

### **Nastavení**

Seskupit poštovní kódy založené na

To určuje, jak jsou záznamy seskupeny pro výpočet sazeb odezvy. Předvoleně se použije celý PSČ a všechny záznamy se stejným PSČ jsou seskupeny tak, aby vypočítaly četnost odpovědí skupiny. Případně můžete seskupit záznamy na základě pouze části celého PSČ, skládajícího se z prvních *n* číslic nebo znaků. Například můžete chtít seskupit záznamy založené pouze na prvních 5 znacích s desetimístným poštovním směrovacím kódem nebo první tři číslice pětimístného PSČ. Datová sada výstupu bude obsahovat jeden záznam pro každou skupinu poštovních kódů. Zadáte-li hodnotu, musí se jednat o kladné celé číslo.

#### Číselný formát PSČ

Je-li pole PSČ číselné a vy chcete seskupit poštovní směrovací čísla na základě prvních *n* číslic místo celé hodnoty, musíte uvést počet číslic v původní hodnotě. Počet číslic je *maximální* možný počet číslic v poštovním kódu. Například, pokud pole PSČ obsahuje kombinaci pětimístného a devítimístného PSČ, měli byste uvést 9 jako počet číslic.

Poznámka: V závislosti na formátu zobrazení se mohou zobrazit některé 5místné kódy ZIP, které obsahují pouze 4 číslice, ale je zde implicitní počáteční nula.

#### Výstup

Kromě nové datové sady, která obsahuje sazby odpovědí podle PSČ, můžete zobrazit tabulku a graf shrnující výsledky podle decimované pozice (horních 10%, horních 20% atd.). Tabulka zobrazuje četnost odpovědí, kumulativní četnost odpovědí, počet záznamů a kumulativní počet záznamů v každém decilu. Graf zobrazuje kumulativní četnost odpovědí a kumulativní počet záznamů v každém decilu.

**Minimální přijatelná četnost odpovědí.** Zadáte-li cílovou minimální nebo přerušovací vzorec, bude tabulka barevně kódována, aby se zobrazila, která decatice splňují minimální kumulativní četnost odpovědí, a graf bude obsahovat referenční čáru s určenou minimální hodnotou rychlosti odezvy.

- **Cílová četnost odpovědí.** Míra odpovědi vyjádřená jako percerntage (procentní podíl kladných odpovědí v každé skupině poštovních kódů). Hodnota musí být větší než 0 a menší než 100.
- **Vypočítejte ze vzorce zlomové sudé.** Vypočítat minimální kumulativní rychlost odezvy na základě vzorce: *(Náklady na odeslání balíku/Čistý výnos na odpověď) x 100*. Obě hodnoty musí být kladná čísla. Výsledkem by měla být hodnota větší než 0 a menší než 100. Pokud například náklady na odeslání balíku mají 0,75 USD a čistý výnos na odezvu je 56 \$, pak je minimální míra odezvy: (0,75/56) x 100 = 1,34%.

**Maximální počet kontaktů.** Určíte-li maximální počet kontaktů, bude tabulka barevně kódována, aby bylo možné zobrazit, které decaty nepřesáhnou kumulativní maximální počet kontaktů (záznamy), a graf bude obsahovat referenční čáru u této hodnoty.

- **Procento kontaktů.** Maximum vyjádřeno v procentech. Například můžete chtít vědět, které decales mají nejvyšší četnost odpovědí, která neobsahuje více než 50% všech kontaktů. Hodnota musí být větší než 0 a menší než 100.
- **Počet kontaktů.** Maximum je vyjádřeno jako počet kontaktů. Pokud například nechcete odesílat poštu více než 10.000 balíků, můžete hodnotu nastavit na 10000. Hodnota musí být kladné celé číslo (bez symbolů seskupení).

Určíte-li minimální přijatelnou rychlost odezvy a maximální počet kontaktů, bude barevné kódování tabulky vycházet z toho, která z podmínek je splněna první.

#### Exportovat do aplikace Excel

Tato procedura automaticky vytvoří novou datovou sadu, která obsahuje sazby odezvy podle PSČ. Každý záznam (řádek) v datové sadě představuje poštovní směrovací číslo. Stejné informace můžete uložit automaticky do souboru aplikace Excel. Tento soubor je uložen ve formátu aplikace Excel 97-2003.

### <span id="page-16-0"></span>**Vytvoření pole Categorical Response**

Pole odezvy by mělo být kategorické, přičemž jedna hodnota představuje všechny kladné odpovědi. Předpokládá se, že jakákoli jiná nechybějící hodnota je záporná odpověď. Pokud pole odezvy představuje spojitý (scale) hodnotu, jako např. počet nákupů nebo peněžní objem nákupů, je třeba vytvořit nové pole, které přiřadí jednu kladnou hodnotu odezvy všem nenulovým hodnotám odezvy.

• Jsou-li záporné odpovědi zaznamenány jako 0 (nevyplněná hodnota, která je považována za chybějící), lze ji vypočítat pomocí následujícího vzorce:

NewName=OldName>0

kde *NewName* je název nového pole a *starý\_název* je název původního pole. Jedná se o logický výraz, který přiřazuje hodnotu 1 všem nechybějícím hodnotám, které jsou větší než 0, a 0 všem nechybějícím hodnotám, které jsou menší nebo rovny 0.

• Pokud není zaznamenána žádná hodnota pro záporné odpovědi, pak se s těmito hodnotami zachází jako s chybějícími hodnotami a vzorec je trochu komplikovanější:

NewName = NOT (MISSING (OldName))

V tomto logickém výrazu mají všechny nechybějící hodnoty odezvy přiřazenu hodnotu 1 a všechny chybějící hodnoty odezvy jsou přiřazeny k hodnotě 0.

• Pokud nemůžete rozlišit mezi zápornými (0) hodnotami odezvy a chybějícími hodnotami, pak nelze vypočítat přesnou hodnotu odezvy. Existuje-li poměrně málo skutečně chybějících hodnot, nemusí to mít významný vliv na vypočtené rychlosti odezvy. Pokud však existuje mnoho chybějících hodnotnapříklad když jsou informace o odezvě zaznamenávány pouze pro malý testovací vzorek celkové datové sady -- pak vypočtené míry odpovědí budou bezvýznamné, protože budou výrazně nižší než skutečné sazby odpovědí.

Chcete-li vytvořit pole Categorical Response

1. Z nabídky vyberte:

#### **Transformace** > **Vypočítat proměnnou**

- 2. Do pole Cílová proměnná zadejte nový název pole (proměnné).
- 3. Jsou-li záporné odpovědi zaznamenány jako 0, zadejte pro Numerický výraz OldName>0, kde *starý\_název* je původní název pole.
- 4. Pokud jsou záporné odpovědi zaznamenány jako chybějící (prázdné), zadejte pro Numerický výraz NOT (MISSING (OldName)), kde *starý\_název* je původní název pole.

## **Pravděpodobnost nákupu**

Pravděpodobnost nákupu používá výsledky ze zkušební pošty nebo předchozí kampaně za účelem generování skóre. Skóre určuje, které kontakty pravděpodobně budou odpovídat. Pole Odpověď indikuje, kdo odpověděl na testovací poštu nebo předchozí kampaň. Pole Propensity jsou charakteristiky, které chcete použít při předpovídání pravděpodobnosti, že kontakty s podobnými charakteristikami budou reagovat.

Tato technika používá binární logistickou regresi k vytvoření prediktivního modelu. Proces sestavení a použití prediktivního modelu má dva základní kroky:

- 1. Sestavte model a uložte soubor modelu. Model sestavíte pomocí datové sady, pro kterou je znám výsledek zájmu (často odkazuje jako **cíl**). Chcete-li například sestavit model, který předpovídá, kdo bude pravděpodobně odpovídat na přímou kampaň, musíte začít s datovou sadou, která již obsahuje informace o tom, kdo odpověděl a kdo neodpověděl. To může být například výsledkem testu elektronické pošty pro malou skupinu zákazníků nebo informace o odpovědních akcích na podobnou kampaň v minulosti.
- 2. Použijte tento model na jinou datovou sadu (pro kterou není znám výsledek zájmu) k získání předpokládaných výsledků.

**Příklad.** Přímý marketing společnosti používá výsledky ze zkušební pošty k přiřazení skóre sklonu do zbývající části jejich kontaktní databáze pomocí různých demografických charakteristik k identifikaci kontaktů, které s největší pravděpodobností zareagují, a provede nákup.

#### Výstup

Tento postup automaticky vytvoří nové pole v datové sadě, které obsahuje skóre tendence pro testovací data a soubor modelu XML, který lze použít pro skóre jiných datových sad. Volitelný diagnostický výstup zahrnuje celý graf kvality modelu a tabulku klasifikace, která porovnává předpokládané odpovědi na skutečné odezvy.

Pravděpodobnost zvažujte v souvislosti s nákupními daty

**Pole odpovědi.** Pole odezvy může být řetězec nebo číslo. Pokud toto pole obsahuje hodnotu, která označuje číslo nebo peněžní hodnotu nákupů, budete muset vytvořit nové pole, ve kterém bude jediná hodnota představovat všechny kladné odpovědi. Další informace naleznete v tématu ["Vytvoření](#page-19-0) [kategorického pole odpovědí" na stránce 16](#page-19-0) .

**Kladná hodnota odezvy.** Kladná hodnota odezvy identifikuje zákazníky, kteří reagovali pozitivně (například si zakoupili nákup). Všechny ostatní nechybějící hodnoty odpovědí jsou považovány za negativní odezvu. Pokud jsou pro pole odpovědi definovány nějaké definované popisky hodnot, tyto popisky se zobrazí v rozevíracím seznamu.

**Předpovídejte propensity s.** Pole použitá k předpovídání tendence může být řetězcová nebo číselná a mohou být nominálně, ordinální, nebo spojité (scale) -- ale je důležité přiřadit správnou úroveň měření ke všem polím prediktoru.

**Úroveň měření.** Správné přiřazení úrovně měření je důležité, protože ovlivňuje výpočet výsledků.

- *Nominální*. Proměnná může být považována za nominální, když její hodnoty představují kategorie bez vlastního hodnocení (například oddělení společnosti, v níž zaměstnanec pracuje). Příklady nominálních proměnných zahrnují region, poštovní směrovací číslo a náboženskou příslušnost.
- *Pořadové*. Proměnnou lze považovat za ordinální, když její hodnoty představují kategorie s nějakým vlastním hodnocením (například úrovně spokojenosti služeb od vysoce nespokojené s vysoce spokojené). Příklady ordinálních proměnných zahrnují skóre přístupu představující stupeň spokojenosti nebo důvěryhodnost a skóre hodnocení preferencí.
- *Souvislá*. Proměnná může být považována za měřítko (souvislá), když její hodnoty reprezentují uspořádané kategorie se smysluplnou metrikou, takže porovnání vzdálenosti mezi hodnotami je vhodné. Příklady proměnných měřítka zahrnují věk v rocích a příjem v tisících dolarů.

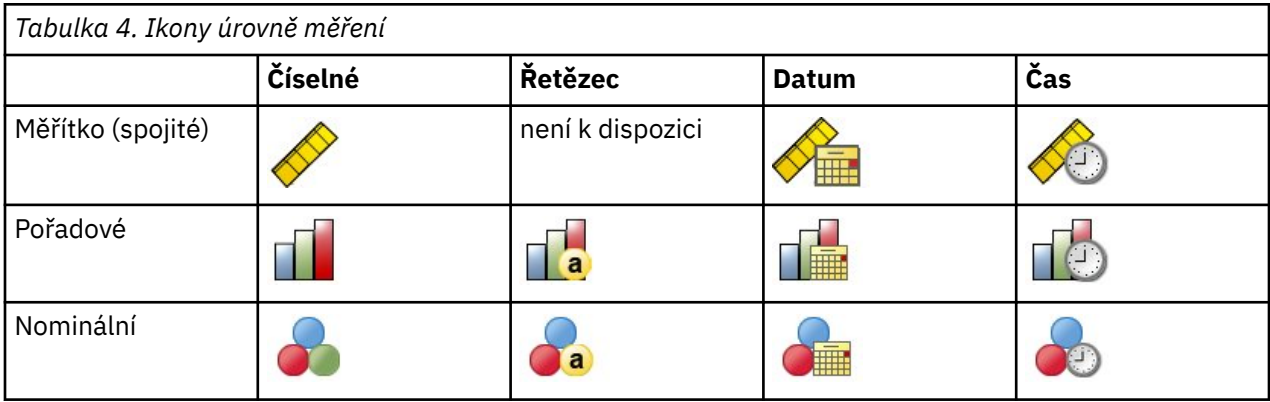

Ikona vedle každého pole označuje aktuální úroveň měření.

Úroveň měření můžete změnit v pohledu Proměnné v editoru dat nebo můžete pomocí dialogového okna Definovat vlastnosti proměnné navrhnout odpovídající úroveň měření pro každé pole.

Pole s neznámou úrovní měření

Výstraha na úrovni měření se zobrazí, když je úroveň měření pro jednu nebo více proměnných (polí) v datové sadě neznámá. Jelikož úroveň měření ovlivňuje výpočet výsledků pro tuto proceduru, všechny proměnné musí mít definovanou úroveň měření.

<span id="page-18-0"></span>**Data skenování.** Přečte data v aktivní datové sadě a přiřadí výchozí úroveň měření k jakýmkoli polím s momentálně neznámou úrovní měření. Je-li datová sada velká, může to nějakou dobu trvat.

**Přiřadit ručně.** Otevře dialogové okno se seznamem všech polí s neznámou úrovní měření. Toto dialogové okno můžete použít k přiřazení úrovně měření k těmto polím. Úroveň měření můžete také přiřadit v pohledu Proměnné v editoru dat.

Vzhledem k tomu, že úroveň měření je pro tuto proceduru důležitá, nemůžete přistupovat k dialogovému oknu pro spuštění této procedury, dokud nebude mít všechna pole definovanou úroveň měření.

Chcete-li získat sklon k nákupním skóre

Z nabídky vyberte:

#### **Přímý marketing** > **Výběr techniky**

- 1. Vyberte volbu **Vybrat kontakty s největší pravděpodobností nákupu**.
- 2. Vyberte pole, které označuje, které kontakty odpověděly na nabídku.
- 3. Zadejte hodnotu, která označuje kladnou odpověď. Pokud některé hodnoty mají definované popisky hodnot, můžete vybrat popisek hodnoty z rozevíracího seznamu a odpovídající hodnota se zobrazí.
- 4. Vyberte pole, která chcete použít k předpovědi tendence.

Chcete-li uložit soubor XML modelu, abyste získali skóre jiných datových souborů, postupujte takto:

- 5. Vyberte (zaškrtněte) **Exportovat informace o modelu do souboru XML**.
- 6. Zadejte cestu k adresáři a název souboru nebo klepněte na tlačítko **Procházet** a přejděte do umístění, do kterého chcete uložit soubor XML modelu.
- 7. Klepnutím na tlačítko **Spustit** spustíte proceduru.

Chcete-li použít soubor modelu ke skóre jiných datových sad, postupujte takto:

- 8. Otevřete datovou sadu, kterou chcete skórovat.
- 9. Použijte Průvodce Scoring Wizard, abyste použili model na datovou sadu. Z nabídky vyberte:

#### **Obslužné programy** > **Průvodce Scoring.**

### **Nastavení**

#### Ověření modelu

Validace modelu vytváří školení a testovací skupiny pro diagnostické účely. Vyberete-li tabulku klasifikací v sekci Výstup diagnostiky, bude tabulka rozdělena do sekcí pro výcvik (vybráno) a testování (nevybrané) pro účely porovnání. Nevybírejte validaci modelu, pokud nevyberete také tabulku klasifikací. Skóre je založena na modelu generovaném ze vzorku školení, který bude vždy obsahovat méně záznamů, než celkový počet dostupných záznamů. Například výchozí velikost vzorku školení je 50% a model vytvořený pouze na polovinu dostupných záznamů nemusí být tak spolehlivý jako model vytvořený na všech dostupných záznamech.

- **Velikost vzorkovací oblasti pro výcvik (%).** Určete procentní část záznamů, které se mají přiřadit ke vzorku školení. Zbytek záznamů s nechybějícími hodnotami pro pole odezvy je přiřazen k ukázce testování. Hodnota musí být větší než 0 a menší než 100.
- **Nastavte počáteční hodnotu pro replikaci výsledků.** Protože jsou záznamy náhodně přiřazovány ke vzorkům školení a testování, můžete pokaždé, když spustíte proceduru, dosáhnout odlišných výsledků, pokud vždy nezadáte stejnou počáteční hodnotu náhodného čísla.

#### Diagnostický výstup

**Celková kvalita modelu.** Zobrazí pruhový graf celkové kvality modelu, vyjádřený jako hodnota mezi 0 a 1. Dobrý model by měl mít hodnotu větší než 0,5.

**Tabulka klasifikace.** Zobrazí tabulku, která porovnává předpokládané kladné a záporné odpovědi na skutečné kladné a záporné odpovědi. Celková míra přesnosti může poskytnout nějaké informace o tom, jak dobře model funguje, ale můžete mít větší zájem o procento správných předpokládaných pozitivních odpovědí.

<span id="page-19-0"></span>• **Minimální pravděpodobnost.** Přiřadí záznamy o hodnotě skóre vyšší než zadaná hodnota k předpovězenou kladnou kategorii odpovědí v tabulce klasifikace. Skóre generovanou procedurou představují pravděpodobnost, že bude kontakt reagovat kladně (například, aby se zakoupil). Obecně platí, že byste měli uvést hodnotu blízkou vaší minimální cílové přenosové rychlosti, vyjádřenou proporcionálně. Máte-li například zájem o odezvu ve výši alespoň 5%, zadejte hodnotu 0,05. Hodnota musí být větší než 0 a menší než 1.

Název a popisek pro pole odpovědí pro nové nastavení

Tato procedura automaticky překódování pole odezvy do nového pole, ve kterém hodnota 1 představuje kladné odpovědi a 0 představuje záporné odpovědi a analýza se provede na zakódované poli. Výchozí název a štítek můžete přepsat a zadat vlastní. Názvy musí odpovídat pravidlům pojmenování produktu IBM SPSS Statistics .

#### Uložit skóre

Nové pole obsahující skóre tendencí se automaticky uloží do původní datové sady. Skóre představuje pravděpodobnost pozitivní reakce, vyjádřená jako poměrná část.

- Názvy polí musí odpovídat pravidlům pojmenování produktu IBM SPSS Statistics .
- Název pole nemůže duplikovat název pole, které již existuje v datové sadě. Pokud tuto proceduru spustíte více než jednou ve stejné datové sadě, budete muset pokaždé zadat jiný název.

### **Vytvoření kategorického pole odpovědí**

Pole odezvy by mělo být kategorické, přičemž jedna hodnota představuje všechny kladné odpovědi. Předpokládá se, že jakákoli jiná nechybějící hodnota je záporná odpověď. Pokud pole odezvy představuje spojitý (scale) hodnotu, jako např. počet nákupů nebo peněžní objem nákupů, je třeba vytvořit nové pole, které přiřadí jednu kladnou hodnotu odezvy všem nenulovým hodnotám odezvy.

• Jsou-li záporné odpovědi zaznamenány jako 0 (nevyplněná hodnota, která je považována za chybějící), lze ji vypočítat pomocí následujícího vzorce:

#### NewName=OldName>0

kde *NewName* je název nového pole a *starý\_název* je název původního pole. Jedná se o logický výraz, který přiřazuje hodnotu 1 všem nechybějícím hodnotám, které jsou větší než 0, a 0 všem nechybějícím hodnotám, které jsou menší nebo rovny 0.

• Pokud není zaznamenána žádná hodnota pro záporné odpovědi, pak se s těmito hodnotami zachází jako s chybějícími hodnotami a vzorec je trochu komplikovanější:

NewName = NOT (MISSING (OldName))

V tomto logickém výrazu mají všechny nechybějící hodnoty odezvy přiřazenu hodnotu 1 a všechny chybějící hodnoty odezvy jsou přiřazeny k hodnotě 0.

• Pokud nemůžete rozlišit mezi zápornými (0) hodnotami odezvy a chybějícími hodnotami, pak nelze vypočítat přesnou hodnotu odezvy. Existuje-li poměrně málo skutečně chybějících hodnot, nemusí to mít významný vliv na vypočtené rychlosti odezvy. Pokud však existuje mnoho chybějících hodnotnapříklad když jsou informace o odezvě zaznamenávány pouze pro malý testovací vzorek celkové datové sady -- pak vypočtené míry odpovědí budou bezvýznamné, protože budou výrazně nižší než skutečné sazby odpovědí.

Chcete-li vytvořit pole Categorical Response

1. Z nabídky vyberte:

#### **Transformace** > **Vypočítat proměnnou**

- 2. Do pole Cílová proměnná zadejte nový název pole (proměnné).
- 3. Jsou-li záporné odpovědi zaznamenány jako 0, zadejte pro Numerický výraz OldName>0, kde *starý\_název* je původní název pole.
- 4. Pokud jsou záporné odpovědi zaznamenány jako chybějící (prázdné), zadejte pro Numerický výraz NOT (MISSING (OldName)), kde *starý\_název* je původní název pole.

# <span id="page-20-0"></span>**Test kontrolního balíku**

Tato technika porovnává marketingové kampaně s cílem zjistit, zda existuje významný rozdíl v účinnosti pro různé balíky nebo nabídky. Účinnost kampaně se měří odpovědí. Pole kampaně identifikuje různé kampaně, například Nabídka A a Nabídka B. Pole odpovědi označuje, zda kontakt reagoval na kampaň. Vyberte nákupní částku, je-li odezva zaznamenána jako nákupní částka, například "99.99". Vyberte odpověď, když odpověď jednoduše označuje, zda kontakt odpověděl pozitivně nebo ne, například "Ano" nebo "Ne".

**Příklad.** Přímý marketingový úsek firmy chce vidět, zda nový návrh balíku bude generovat více kladných odpovědí než existující balíček. Vysílají tedy testovací poštu za účelem zjištění, zda nový balík generuje výrazně vyšší kladnou kladnou odezvu. Testovací pošta se skládá z řídicí skupiny, která přijme existující balík a testovací skupinu, která přijme nový návrh balíku. Výsledky těchto dvou skupin se pak porovnávají s tím, zda je v tom významný rozdíl.

#### Výstup

Výstup obsahuje tabulku, která zobrazuje počty a procentní části kladných a záporných odpovědí pro každou skupinu definovanou polem kampaně a tabulku, která identifikuje, které skupiny se od sebe vzájemně značně liší.

Aspekty a hypotézy testovacích dat balíku Control

**Pole kampaně.** Pole kampaně by mělo být kategorické (nominální nebo pořadové).

**Pole odezvy efektivity.** Vyberete-li volbu Kupní částka pro pole Účinnost, pole musí být číselné a úroveň měření by měla být spojitá (scale).

Pokud nemůžete rozlišit mezi zápornými hodnotami odezvy (pro kupní cenu, hodnotou 0) a chybějícími hodnotami, pak nelze vypočítat přesnou rychlost odezvy. Existuje-li poměrně málo skutečně chybějících hodnot, nemusí to mít významný vliv na vypočtené rychlosti odezvy. Pokud však existuje mnoho chybějících hodnot-například když jsou informace o odezvě zaznamenávány pouze pro malý testovací vzorek celkové datové sady -- pak vypočtené míry odpovědí budou bezvýznamné, protože budou výrazně nižší než skutečné sazby odpovědí.

**Předpoklady.** Tento postup předpokládá, že kontakty byly náhodně přiřazeny ke každé skupině kampaní. Jinými slovy, žádná demografická, historie nákupů nebo jiné charakteristiky nemají vliv na přiřazení skupiny a všechny kontakty mají stejnou pravděpodobnost, že budou přiřazeni k žádné skupině.

Chcete-li získat test kontrolního balíku

Z nabídky vyberte:

#### **Přímý marketing** > **Výběr techniky**

- 1. Vyberte volbu **Porovnat efektivitu kampaní**.
- 2. Vyberte pole, které identifikuje skupinu kampaní, do níž každý kontakt patří (například nabídka A, nabídka B atd.) Toto pole musí být nominální nebo pořadové.
- 3. Vyberte pole, které označuje efektivitu odezvy.

Je-li pole odezvy nákupní množství, pole musí být číselné.

Pokud pole odezvy jednoduše označuje, zda kontakt odpověděl pozitivně nebo ne (například "Ano" nebo "Ne"), vyberte **Odpovědět** a zadejte hodnotu, která představuje kladnou odezvu. Pokud některé hodnoty mají definované popisky hodnot, můžete vybrat popisek hodnoty z rozevíracího seznamu a odpovídající hodnota se zobrazí.

Automaticky se vytvoří nové pole, ve kterém 1 představuje kladné odpovědi a 0 představuje záporné odpovědi a analýza se provede na novém poli. Výchozí název a štítek můžete přepsat a zadat vlastní. Názvy musí odpovídat pravidlům pojmenování produktu IBM SPSS Statistics .

4. Klepnutím na tlačítko **Spustit** spustíte proceduru.

IBM SPSS Direct Marketing 29

# <span id="page-22-0"></span>**Upozornění**

Tyto informace byly vytvořeny pro produkty a služby poskytované v USA. Tento materiál může být dostupný od IBM v jiných jazycích. K povolení přístupu však může být vyžadováno vlastnictví kopie produktu nebo verze produktu v tomto jazyce.

Společnost IBM nemusí nabízet produkty, služby nebo funkce uvedené v tomto dokumentu v jiných zemích. Informace o produktech a službách, které jsou aktuálně k dispozici ve vaší oblasti, získáte od lokálního zástupce společnosti IBM. Odkazy na produkty, programy nebo služby společnosti IBM neuvádí ani neimplikují, ze lze použít pouze daný produkt, program nebo službu společnosti IBM. Lze použít libovolný funkčně ekvivalentní produkt, program nebo službu neporušující práva duševního vlastnictví společnosti IBM. Vyhodnocení a ověření funkčnosti produktů, programů nebo služeb, které nepatří společnosti IBM, je však zodpovědností uživatele.

Společnost IBM může vlastnit patenty nebo nevyřízené žádosti o patenty zahrnující předměty popsané v tomto dokumentu. Vlastnictví tohoto dokumentu neposkytuje licenci k těmto patentům. Dotazy na licence můžete písemně odeslat na následující adresu:

*IBM Director of Licensing IBM Corporation North Castle Drive, MD-NC119 Armonk, NY 10504-1785 USA*

S dotazy na licence týkající se dvoubajtových informací (DBCS) se obraťte na oddělení intelektuálního vlastnictví společnosti IBM v dané zemi, nebo je odešlete písemně na následující adresu:

*Intellectual Property Licensing Legal and Intellectual Property Law IBM Japan Ltd. 19-21, Nihonbashi-Hakozakicho, Chuo-ku Tokyo 103-8510, Japan* 

SPOLEČNOST INTERNATIONAL BUSINESS MACHINES CORPORATION POSKYTUJE TUTO PUBLIKACI "TAKOVOU, JAKÁ JE", BEZ JAKÝCHKOLIV ZÁRUK, VYJÁDŘENÝCH NEBO ODVOZENÝCH VČETNĚ, MIMO JINÉ, ODVOZENÝCH ZÁRUK NEPORUŠENÍ PRÁV TŘETÍCH STRAN, ZÁRUKY PRODEJNOSTI NEBO VHODNOSTI PRO URČITÝ ÚČEL. Některé právní řády u určitých transakcí nepřipouštějí vyloučení záruk výslovně vyjádřených nebo vyplývajících z okolností, a proto se na vás výše uvedené omezení nemusí vztahovat, a proto se vás toto prohlášení nemusí týkat.

Uvedené údaje mohou obsahovat technické nepřesnosti nebo typografické chyby. Údaje zde uvedené jsou pravidelně upravovány a tyto změny budou zahrnuty v nových vydáních této publikace. Společnost IBM může kdykoli bez upozornění provádět vylepšení nebo změny v produktech či programech popsaných v této publikaci.

Jakékoliv odkazy v této publikaci na webové stránky jiných společností nežIBM jsou poskytovány pouze pro pohodlí uživatele a nemohou být žádným způsobem vykládány jako doporučení těchto webových stránek. Materiály uvedené na těchto webových stránkách nejsou součástí materiálů pro tento produkt IBM a použití uvedených stránek je pouze na vlastní nebezpečí.

IBM může použít nebo distribuovat jakékoli informace, které jí poskytnete, libovolným způsobem, který společnost považuje za odpovídající, bez vzniku jakýchkoliv závazků vůči vám.

Vlastníci licence k tomuto programu, kteří chtějí získat informace o možnostech (i) výměny informací s nezávisle vytvořenými programy a jinými programy (včetně tohoto) a (ii) oboustranného využití vyměňovaných informací, mohou kontaktovat informační středisko na adrese:

*IBM Director of Licensing IBM Corporation*

<span id="page-23-0"></span>*North Castle Drive, MD-NC119 Armonk, NY 10504-1785 USA*

Poskytnutí takových informací může být podmíněno dodržením určitých podmínek a požadavků zahrnujících v některých případech uhrazení stanoveného poplatku.

Licencovaný program popsaný v tomto dokumentu a veškerý licencovaný materiál k němu dostupný jsou společností IBM poskytovány na základě podmínek uvedených ve smlouvách IBM Customer Agreement, IBM International Program License Agreement nebo v jiné ekvivalentní smlouvě.

Citovaná data o výkonu a příklady klienta jsou uvedeny pouze pro názornost. Skutečné výsledky výkonu se mohou lišit v závislosti na specifických konfiguracích a provozních podmínkách.

Informace týkající se produktů jiných společností nežIBM byly získány od dodavatelů těchto produktů, z jejich publikovaných sdělení, nebo z jiných veřejně dostupných zdrojů. IBM tyto produkty netestovala a nemůže potvrdit přesnost údajů o výkonu, kompatibilitě nebo jiná tvrzení týkající se produktů jiných společností nežIBM. Otázky týkající se možností produktů jiných společností nežIBM by měly být adresovány dodavatelům těchto produktů.

Prohlášení týkající se budoucího směru vývoje nebo záměrů společnosti IBMse mohou změnit nebo mohou být zrušena bez předchozího upozornění a představují pouze cíle a záměry.

Tyto údaje obsahují příklady dat a sestav používaných v běžných obchodních operacích. Aby byla představa úplná, používají se v příkladech jména osob, společností, značek a produktů. Všechna tato jména jsou fiktivní a jakákoliv podobnost se skutečnými lidmi nebo obchodními podniky je čistě náhodná.

#### COPYRIGHT - LICENCE:

Tyto informace obsahují ukázkové aplikační programy ve zdrojovém jazyku a ilustrují různé programovací techniky na různých operačních platformách. Tyto ukázkové programy můžete bez závazků vůči společnosti IBM jakýmkoli způsobem kopírovat, měnit a distribuovat za účelem vývoje, používání, odbytu či distribuce aplikačních programů odpovídajících rozhraní API pro operační platformu, pro kterou byly ukázkové programy napsány. Tyto příklady nebyly důkladně testovány ve všech podmínkách. Společnost IBM proto nemůže zaručit spolehlivost, upotřebitelnost nebo funkčnost těchto programů. Ukázkové programy jsou poskytovány "JAK JSOU", bez záruky jakéhokoli druhu. IBM nenese odpovědnost za žádné škody vzniklé ve spojení s Vaším užíváním ukázkových programů.

Jakákoli kopie nebo část těchto ukázkových programů nebo jakékoli odvozené dílo musí obsahovat následující poznámku o autorských právech:

 $^\copyright$  Copyright IBM Corp. 2021. Části tohoto kódu jsou odvozeny ze vzorových programů společnosti IBM Corp. Vzorové programy.

© Copyright IBM Corp. 1989-2021. Všechna práva vyhrazena.

## **Ochranné známky**

IBM, logo IBM a ibm.com jsou ochranné známky nebo registrované ochranné známky společnosti International Business Machines Corp., registrované v mnoha jurisdikcích po celém světě. Ostatní názvy produktů a služeb mohou být ochrannými známkami společnosti IBM nebo jiných společností. Aktuální seznam ochranných známek společnosti IBM je k dispozici na webu na stránce "Copyright and trademark information" na adrese [www.ibm.com/legal/copytrade.shtml](http://www.ibm.com/legal/us/en/copytrade.shtml).

Adobe, logo Adobe, PostScript a logo PostScript jsou buď registrované ochranné známky, nebo ochranné známky společnosti Adobe Systems Incorporated ve Spojených státech anebo v dalších zemích.

Intel, logo Intel, Intel Inside, logo Intel Inside, Intel Centrino, logo Intel Centrino, Celeron, Intel Xeon, Intel SpeedStep, Itanium a Pentium jsou ochranné známky nebo registrované ochranné známky společnosti Intel Corporation nebo jejích dceřiných společností ve Spojených státech a případně v dalších jiných zemích.

Linux je registrovaná ochranná známka Linuse Torvaldse ve Spojených státech a případně v dalších jiných zemích.

Microsoft, Windows, Windows NT a logo Windows jsou ochranné známky společnosti Microsoft Corporation ve Spojených státech a případně v dalších jiných zemích.

UNIX je registrovaná ochranná známka společnosti The Open Group ve Spojených státech a případně v dalších jiných zemích.

Java a všechny ochranné známky a loga založené na jazyce Java jsou ochranné známky nebo registrované ochranné známky společnosti Oracle anebo příbuzných společností.

IBM SPSS Direct Marketing 29

# <span id="page-26-0"></span>**Rejstřík**

### **A**

analýza klastru [6](#page-9-0) analýza klastru (volba Přímý marketing) [6](#page-9-0)

### **Č**

četnost odpovědí na kód PSČ [11](#page-14-0)

### **K**

klastr [6](#page-9-0)

### **L**

logistická regrese (přímé vytváření matečí) [13](#page-16-0)

#### **P**

prospekční profily (volba Direct Marketing) [8](#page-11-0)

### **R**

RFM.

```
 3
transakční data 2
 2
```
#### **S**

sazby odpovědí na poštovní směrovací číslo  $\underline{11}$ 

#### **T**

tendence k nákupu [13](#page-16-0) test řídicího balíku [17](#page-20-0)

IBM SPSS Direct Marketing 29

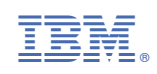